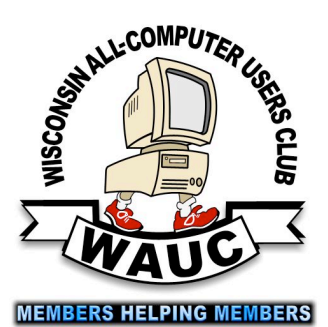

Volume 33 No. 3

### **March**

- **17 Q&A SIG, Thur., 7:00 PM**  Speedway Station, 60th & Layton Ave.
- **23 Investment Tracking SIG, 7:00 PM** Wendy's, 7707 W. Layton Ave.
- **31 Tablets Plus SIG, Thur., 7:00**  Clement Manor, Rm 107, 9405 W. Howard

### **April**

- **7 WAUC General Meeting, Thur., 7:00 PM** Jackson Park Lutheran Church 4535 W. Oklahoma Ave.  **Presentation: Eli Kelling on Everything You Want to Know About Google**
- **7 Exec. Bd. Meeting, 6:15**
- **12 Deadline for submitting articles for WAUCtalk**
- **13 MacSIG, Wed. 6:30 PM** Clement Manor, Rm 107, 9405 W. Howard
- **14 Tutorial SIG: Thur., 7:00 PM** Speedway Station, 60th & Layton Ave.
- **18 WAUC Lunch, Mon., 1 PM, Old Country Buffet,** 4902 S. 74th RSVP: [rgdurand@yahoo.com](mailto:rgdurand@yahoo.com)
- **21 Q&A SIG, Thur., 7:00 PM**  Speedway Station, 60th & Layton Ave.
- **27 Investment Tracking SIG, 7:00 PM** Wendy's, 7707 W. Layton Ave.
- **28 Tablets Plus SIG, Thur., 7:00**  Clement Manor, Rm 107, 9405 W. Howard

**•May:** 

**Future Presentations:**

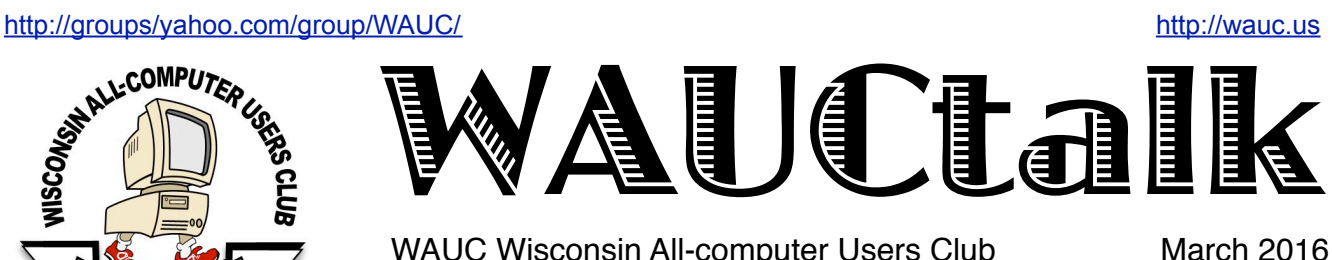

WAUC Wisconsin All-computer Users Club

# Downloading Vs. Streaming – What's the Difference?

By Phil Sorrentino, Contributing Writer, The Computer Club, Florida <http://scccomputerclub.org> Philsorr.wordpress.com philsorr (at) yahoo.com

Downloading is something most of us do, almost without thinking about it. Streaming is something we rarely do, unless we watch a lot of movies from YouTube or another such video streaming service. Downloading refers to receiving data from a remote computer. The data comes "down" to you from another system. The received data is typically a data file of some specific type, like a picture or a video, which is then stored on the local computer, for use in the near or distant future. The received file is called a download. The downloading process will progress as fast as the server computer can send the data to your computer.

That process will be affected by (1) your computer's capability, (2) the communications equipment between the server and your computer, and (3) how busy the server computer is at that specific time. The download really comes in many pieces, and the network protocol software in your machine reconnects all the pieces so the received file is identical to the original.

Downloading is done for many reasons. New software is typically acquired by downloading. (I'm sure you already have Google Earth or Picasa on your computer. Both of these were acquired by a download.) Email attachments are obtained by downloading. (Isn't it is nice to have those pictures of grandchildren and pets?) Documents are transferred by downloading. (Remember the User's Manual you downloaded when you bought your camera?)

Just as a little aside, here. Downloading and Streaming are both supported by network software included as part of the Operating System. There are many network protocols used on the internet, two of which are HTTP (Hypertext Transfer Protocol) and FTP (File Transfer Protocol). HTTP is the predominant protocol used on the internet and really defines the World Wide Web. Most of our computing activities are on the WWW, so it is HTTP that allows our computers (clients) to connect to web server computers in order to accomplish things like checking our email, making hotel reservations, purchasing something on line, downloading a picture or video file, or streaming a movie. FTP is used mostly to transfer computer files from one computer to another, and most of us will rarely, if ever, use it.

So, now we know that downloading is the acquisition of a file, from a remote server computer, for future use. You may be thinking; if downloading is receiving a file, is there a way to uploading. send a file? Well, you guessed it, as you might have thought, it is called

### March 2016 2 WAUCtalk

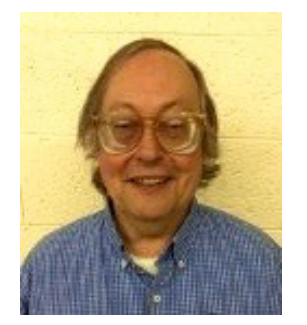

### Raffle Items for April

•16 Gb USB Flash Drive

•O'Reilly computer book "iWork The Missing Manual"

•CD Stomper Pro Labeling System

•Ativa Multi-Card Reader

### WAUC

WAUCtalk is a monthly publication of the Wisconsin All-computer Users Club. WAUC is a computer club dedicated to promoting and instructing the use of computers to WAUC members. Membership in WAUC is \$25 per year (\$12.50 if applying after June 1). WAUCtalk is emailed to all WAUC members.

Free advertising is available to WAUC members. We are not responsible for omissions or errors.

### WAUC Officers

President: Vacant Vice-President: Gary Kohler...........949-9307 gdkohler@yahoo.com Treasurer: Bill Gierach.....................421-6827 wdgierach@yahoo.com Board Meeting Secretary: Vacant General Meeting Sec'y: Richard Durand rgdurand@yahoo.com .....................873-9339 Program Chairman: Terry Harvey terryharvey@wi.rr.com 262-971-0999 **Staff** Editor: Julia Rice .............................649-9671 ricejulia@hotmail.com Webmaster: Tom Livermore ......... 839-4189 exyooper@gmail.com CD Library: Tom Livermore

uploading. Until recently, the only uploading most of us may have done was to attach a document or picture to an email.

The act of "attaching" was actually uploading a file (the attachment) to the email server, so it could be sent with the body of your email. But now with Cloud Servers like OneDrive, Google Drive, and Dropbox, the way you get your files to the cloud is by uploading them. Uploading your pictures and videos, or any file that you want to share with others, is probably the first thing you will do after you have set up an account with one of these Cloud services. (By the way, if you haven't tried a Cloud Service yet, give one a try. OneDrive and GoogleDrive will give you at least 15GB of storage space, free. OneDrive is hosted by Microsoft, and you guessed it, GoogleDrive is hosted by Google.)

Downloading is receiving a file from a remote server for future use. (In fact, the file cannot be used until the complete file is received and stored.) Streaming is similar, in that it is the transfer of a file from a remote server to your local computer. But the difference is that the file pieces, as they are received, are immediately used and typically are not stored for future use.

So, as you can imagine, the software to handle streaming is different in that it must process the pieces of the file, in real-time as they are received, and do it fast enough so no pieces of the file are lost. So, streaming is the process of receiving sequential pieces of a file and using those pieces immediately as they are received while the transmission continues its progress to the end of the file. Streaming data is provided by video and audio file streaming services. YouTube is an example of such a video streaming service, as is Netflix and Vimeo. (By the way, you can upload your favorite videos to YouTube and Vimeo for sharing.)

So, streaming is used to view, in real-time, a video file, like a movie, or listen to music in real-time from a music source. In video streaming, each of the file pieces is a frame of the video and the frames are sequentially displayed on the computer monitor, thereby providing motion to the picture on the monitor. Video frames may have to be displayed at rate of 60 frames per second, so the streaming software has to get all of its work done within  $1/60<sup>th</sup>$  of a second so it can be ready for the next frame. If the hardware and software cannot process the frames fast enough, frames may be dropped and the resultant picture will stutter or jump. Audio streams are slower than video streams but they too have to produce the

## Treasurer's Report February 2016

Beginning balance: \$1,523.69

**INCOME** Dues: \$310.00 Raffle: \$8.00 CDOM: \$41.00

Total INCOME: \$359.00

**EXPENSE** Newsletter: \$2.00 Internet Connect Fee: \$5.28 Supplies: \$16.65

Total EXPENSE: \$23.93

**Ending balance**: \$1,858.76

audio sound from each file piece before the next piece arrives. (Pandora is an example of an audio streaming service.)

So, now you can see the difference. Downloading is receiving a complete data file and storing it for future use, while Streaming is receiving a file and processing the contents, piece by piece, sequentially from the beginning to the end of the file transmission. Now to experience them, first hand, try both a download and a streaming video or audio. Try downloading Synctoy from Microsoft, a utility that will help you handle your data backup [\(http://](http://www.microsoft.com/en-us/download/details.aspx?id=15155)

[www.microsoft.com/en-us/download/](http://www.microsoft.com/en-us/download/details.aspx?id=15155) [details.aspx?id=15155\)](http://www.microsoft.com/en-us/download/details.aspx?id=15155), and Stream something from YouTube to help you with setting up your data backup [\(https://www.youtube.com/watch?](https://www.youtube.com/watch?v=GiNZPzFxoSc) [v=GiNZPzFxoSc\)](https://www.youtube.com/watch?v=GiNZPzFxoSc).

## Q&A SIG Moves Bookmarks

We had a full house with the following attending: Lucille Stahl, Tom Herrmann, Don Skarba, Jim Hempel, Bill Gierach, Marcia Zientek, Bob and Terry Harvey, Phil Walker and Dale Voit.

It was previously reported Marcia would be able to view Channel 4 on either Channel 2 or Channel 14. However, she wasn't able to get the channel at all on her analog television hooked up to cable but without a box.

Don reported great reception when he used Jim's antennae. Muskego is known to have horrible television reception but Don received 43 clear stations using this inexpensive antennae.

Lucille asked how she could get her bookmarks from Chrome to Firefox. Open Chrome, go to the upper right corner and click on the three lines (the customize menu) and click on BOOKMARKS. A drop down menu will appear and you need to click on BOOKMARK MANAGER. A box will appear and you click on the tiny down arrow just to the left of the word ORGANIZE. Another menu will drop down and you must highlight EXPORT BOOKMARKS TO HTML FILE. Another box appears and already has the FILE NAME typed in. However, Bill recommends typing in the word CHROME at the very beginning of the FILE NAME. On the left side of this same screen, click on DESKTOP. Now your file will be saved to your desktop and should be easy to find. Click on SAVE. Now CLOSE CHROME and OPEN FIREFOX. From the MENU BAR click on BOOKMARKS, then SHOW ALL BOOKMARKS. That will open another box that says LIBRARY at the top of it. Just below LIBRARY is the heading IMPORT AND BACKUP. To the right of those words is a little down arrow. Click on that and click on the right that reads IMPORT BOOKMARKS FROM HTML. Now go to your DESKTOP and OPEN your file named CHROME BOOKMARKS. It will then import all your Chrome bookmarks into Firefox.

To ORGANIZE those bookmarks in Firefox click on BOOKMARKS from the file menu, SHOW ALL BOOKMARKS, at the top of the next box it will say LIBRARY. Just below that it will say ORGANIZE. On the LEFT SIDE of the box CLICK on ALL BOOKMARKS, then go back up to the top of the box and click on ORGANIZE. Click on the down arrow beside the word ORGANIZE and you will see the

word FOLDER. Click on that and you can start making folders to which you can add your bookmarks.

What does HTML stand for? Hypertext Markup Language. Dale would like to know the proper way to forward a message to a number of people in Yahoo. He does not want the message to show anyone else's email address. The first thing you need to do is to FORWARD the message. Now you must clean it up. Go to the body of the message and HIGHLIGHT everyone's name and email address that shows in the body and then click on DELETE. Also, remove FWRD in the SUBJECT line. ADDRESS the message to yourself. On the line below, click on BCC (Blind carbon copy), now enter here all the names of who you would like to receive this message.

Now to clean up the message you will need to remove all the *>* characters. Go to ACCESSORIES, NOTEPAD. Now go back to your ORIGINAL MESSAGE, the one someone sent to you, and click in the body of the message, hold down the CTRL key and tap the A key. This will SELECT your entire message. Again hold down the CRTL key and tap the C key (to copy). Now go to NOTEPAD and click once in the body where you are going to PASTE your message. Again hold down the CTRL key and tap V (for paste). Your original message will now show in Notepad. To remove all the *>* characters in Notepad, go to the menu bar and click on EDIT, then REPLACE. A box will appear. Where it says FIND WHAT enter the *>* character. In the REPLACE WITH box press the SPACE BAR once and click on REPLACE ALL. Make any other needed changes to your message while it's in Notepad. When you are finished with the needed changes to make your message look nice, hold down the CTRL key and tap the A key, everything will be highlighted, hold down the CTRL key and tap the C key and it will all be copied to the clip board (you won't see that anywhere, it just happens that way), click once in the body of the message you're going to send out and hold down the CTRL key and tap the V key and everything should appear in the message you are going to send out. This is good netiquette.

ManyCAMis on the February, 2016 CDOM. It allows one to have multiple video feeds at one time. With this program you could be Skyping with more than one person.

Don brought to our attention Google is abandoning Picasa. It is a favorite of many of our members. Bill feels CCleaner is trustworthy enough to clean the Registry.

Tom would like to know how to set a RESTORE POINT. Go to the CONTROL PANEL, SYSTEM, SYSTEM PROTECTION, CREATE. A box will appear and it gives one room to type in a description to help identify the restore point. An example might be BEFORE CCleaner. The date and time will automatically be put in so don't include that in your description. Lastly, click on CREATE and you are finished.

One last thing to always do when getting a new computer or to speed up your machine is to RIGHT CLICK on the name of your machine or (C:) drive, go to PROPERTIES, make sure ALLOW FILES ON THIS DRIVE TO HAVE CONTENTS INDEXED IN ADDITION TO FILE PROPERTIES in UNCHECKED. Bill warns though to do this before you go to bed at night as it takes a long time to do it.

*Terry Harvey*

# "What do people do who don't belong to a computer club?"

Those present at the February Tutorial SIG were Jim Hempel, new member Don Skarda, Phil Walker, Richard Durand, Marcia Zientek, Terry Harvey, Bill Gierich, and Ed Marquard.

Jim brought a Mohu Leaf 30 Digital Television antenna with him. He has "cut the cord" and now gets forty-four channels and no bill. This model antenna sells for \$29.95 and has a radius of approximately thirty miles. He attaches the coaxial cable from the antenna to the back of the television set at the same place one would attach the cable from a cable company like Time Warner.

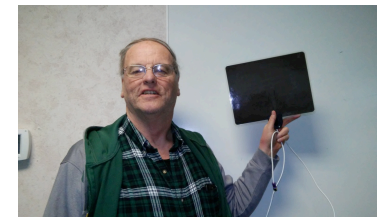

Jim forgot the other part of the antenna at home – a piece of tape to tape it to the wall. This five star antenna comes

with a 6' cable. He doesn't need any converter box or anything else to get a nice variety of clear channels, some of which even the cable companies don't carry.

Marcia complained of not being able to get Channel 4 on her analog television that's connected to Time Warner but doesn't have a converter box. Bill informed her she will have to put the television on Channel 2 to see Channel 4. All these years Marcia hadn't been able to watch Channel 4 and it was such an easy solution.

Marcia and I rode to this meeting together and the topic of our chat in the car was, "What do people

do who don't belong to a computer club?" This is just another example of the many things we get answers to.

I wanted to know why the club had to purchase time from Virgin Mobile since we had already established there is a TWC hot spot on 60th and Layton (TWC has over 400,000 hot spots around the US). We tried to log on using my information but we weren't exactly sure what information was needed, I called TWC and was advised I needed to use the same USER NAME and PASSWORD information I used when I logged on to their website to pay my bill. With that information, we easily connected to the hot spot and were pleased with the connection speed. If you are a TWC customer and would like to find out if there is a hot spot close to you, get the TWC WiFi Finder app for your smart phone or go to [http://](http://www.timewarnercable.com/en/apps/wifi-finder.html) [www.timewarnercable.com/en/apps/wifi](http://www.timewarnercable.com/en/apps/wifi-finder.html)[finder.html.](http://www.timewarnercable.com/en/apps/wifi-finder.html) . If you don't have a user name and password you can register for it on that site. Once you have your information click on the Wi-Fi signal indicator in the lower right corner. If it shows TWCWiFi PASSPOINT, that means there is a hot spot close to you so, just click on CONNECT. It will then ask for NETWORK AUTHENTIFICATION. Type in your USER NAME and PASSWORD, and click OK. Hopefully the club will no longer have to purchase any data for the SIGs.

Don asked for the speed of our TWC connection. Bill checked and found it to be a reasonable 3MB. At the next meeting we will look at how to use CCleaner and Dragon Naturally Speaking.

*Terry Harvey*

## Mac Group Looks at Passwords, Mail

Present at the MacSIG on March 9, 2016, were Louise Dahms, Peter Lee, Terry Paterson, Julia Rice, and Nancy Setlock.

Peter showed us some pictures of his Mediterranean trip, which evolved into a sailing cruise on the Caribbean. We then had a look at Gate Keeper, Sandbox and other anti-virus programs. Another protection item is Password Generator, which uses iCloud.

We discovered we did not know much about Keychain, a program which keeps track of passwords. We will go into more of this at the April meeting.

Julia was wondering how to edit a .pdf file, and we talked about .pdf converters. Peter then showed us some great tips in the Mail program, how to delete your trash, and how to add several different e-mail programs.

### **Note from Louise Dahms on a subject that does not refer only to the Mac.**

Have you ever received a call like this? *Hello, we are calling from Windows and your computer looks like it is infected. Our Microsoft Certified Technician can fix it for you.*

Sound familiar? Whether you have just been scammed or simply want to find out more on the topic, you have come to the right place.

Tech support scams are a million-dollar industry and have been around since 2008. Every single day, innocent people are tricked into spending hundreds of dollars on non-existent computer problems. There is no sign of these scams slowing down despite several actions taken by the Federal Trade Commission Perhaps even worse, companies right

### General Meeting Discusses Freegal.com, Multiple Monitors, Apple Controversy

The meeting was called to order at 7:00 PM and WAUC welcomed guest Betty Zientara and new member Don Skarda. Members were invited to help themselves to coffee, goodies, and some soda pop from last year's Christmas party. Bill Gierach was called upon to give the Treasurer's Report. Bill first announced that the annual audit of the WAUC books had just been completed with no discrepancies found and then gave the report(see separate report of page 2). Gary reminded everyone to submit their renewal

here in North America are now pulling the same tricks and taking advantage of existing and prospect customers replying to online ads.

It all begins with cold calls from fake Microsoft (etc.) agents, usually calling from India and operating out of boiler rooms, scammers calling people in the U.S, Canada, the UK, and Australia whom they find in the phone directory. The scam is straightforward: pretend to be calling from Microsoft, gain remote control of the machine, trick the victim with fake error reports and collect the money.

If you ever get a call from a Microsoft or Windows tech support agent out of the blue, the best thing to do is simply hang up. Scammers like to use VoIP technology so their actual number and location are hidden. Their calls are almost free which is why they

# **WARNING! SYSTEM MAY HAVE DETECTED VIRUSES ON YOUR COMPUTER** System May Have Found (2) Malicious Viruses: Rootkit.Sirefef.Spy and Trojan.FakeAV-<br>Download. Your Personal & Financial Information MAY NOT BE SAFE.

For Help Removing Viruses, Call Tech Support Online Right Away: 1(855) 970-1892

(TOLL-FREE, High Priority Call Line)

| Cenerated on 62-15-2014 | Priority: Urgent

**Your Phildrene** 

can do this 24/7.

If you ever get this warning on your computer to call a certain number immediately, quit your browser and shut down your computer right away, wait a few minutes than you can turn it on again.

*Louise Dahms*

payment if necessary and to make any corrections to their contact information.

A most important announcement was made about a change of date for this month's Tablets Plus SIG. This SIG normally meets on the fourth Thursday of the month but for this month, March 2016, this will be a religious holiday, Maundy Thursday. Therefore the decision was made to change the date of the SIG to a week later, March 31st, same time and location.

A show of hands was asked of the members for how many now have the new Microsoft

### March 2016 6 WAUCtalk

operating system, Windows 10, and how many would be interested in attending a SIG to view a Tutorial program about it. Eight members now have it and six would be interested in attending. Phil Walker stepped up and offered to make a donation in order for WAUC to acquire the Tutorial program.

WAUCtalk newsletter editor Julia Rice again passed around a list of available APCUG articles for publication. Members can indicate their interest by writing their initials by the appropriate article titles on the list. The question was also asked if any members tuned in to the APCUG Virtual Technology Conference last month. Jim Hempel and Richard Durand had done so. The presentations should be shortly available on Youtube.

Former WAUC President Bruce Kosbab announced that this is the last month of the year for renewals and memberships to Sam's Club available through WAUC at a really good deal. See Bruce if interested.

 It was time for the monthly review of the WAUC Schedule. Following tonight's meeting, as always, there will be an informal get-together at the Wendy's on 43rd and Lincoln. At last month's Mac SIG, members went over how to capture screen shots on the Mac. The next Mac SIG will be held on Wednesday, March 9th. At the Tutorial SIG last month, Jim Hempel showed everyone his new digital TV antenna, we found and connected to a local free Wi-Fi signal from Time Warner, and we went over how to use the utility on the CD of the Month, CCleaner. The next Tutorial SIG will be held on March 10<sup>th</sup>.

At the last  $Q$  & A SIG, the topics included how to transfer browser bookmarks from Chrome to Firefox, how to use the Bcc, "blind carbon copy" feature to conceal email addresses when using email, how to clean up forwarded email of carets, and it was announced that Google is discontinuing Picasa. The next Q & A SIG will be held on March 17th.

While it is not a WAUC SIG, an announcement was made for something that might be of interest to the members, the upcoming swapmeet of the local Antique Radio Club, which will be held Sunday morning, March 20<sup>th</sup>, from 8:00 to 11:00 AM, at the Terminal on Howell Ave. At the last Investment SIG, members were not able to connect to a Wi-Fi signal at the meeting location, Wendy's on Layton. The

members stayed anyway and had an interesting conversation about investing, the economy, and the markets. The next Investment SIG will be held on March 23rd.

At the last Tablets Plus SIG, WAUC welcomed back a former member, Jan Mlagan. The Android users worked on how to edit email contacts, how to download ebooks, and how to use a free Google service, "Find My Lost Phone." As announced before, the next Tablets Plus SIG will be held on March 31st at Clement Manor. The iPad users met in another room.

Members were reminded that there are some free magazines, software, and hardware available on the table at the back. Someone had just brought some more free computer material this evening. Bill has WAUC sweatshirts for sale. The raffle prizes were announced and the CD of the Month was described.

Next, there was our general discussion of anything relating to computers. Jim Szydel asked if the Firefox browser needs updates. Yes. Gary Kohler asked if anyone had any thoughts on the present controversy between Apple and the FBI about encryption on the iPhone. A lively discussion ensued and generally members are in favor of preserving individual liberties and support Apple in this.

Louise Dahms spoke about the situation with holding the Tablet Plus SIG at Clement Manor and allowing the residents there to attend without joining WAUC. Louise said that there was only one resident attending twice so far. He was informed of the benefits of WAUC and has been emailed a copy of the most recent issue of WAUCtalk. There is a good possibility that he will join.

Richard Durand asked how to set up Windows so that multiple monitors can be used simultaneously. Briefly, this is possible if there are not only multiple monitors, but also appropriate cabling, multiple input connectors on the computer's video card and/or multiple video cards, and all this usually requires a desktop computer. Jim Hempel told everyone about Freegal, a service of free music files available to residents of Milwaukee County who have a library card and have set up a PIN. There are no digital rights protections on the files but they are copyrighted.

The meeting went into its half time break, where

### <http://groups/yahoo.com/group/WAUC/> 7 7 <http://wauc.us>

members visited, got treats, bought raffle tickets and CDs of the Month, etc. It was called back to order at 7:48 PM. The drawing of the of the raffle ticket was held and won by Richard Blaha.

Our presenter for the evening was introduced. Ms Tammy Begotka spoke on "How to Sell on eBay," a hobby that makes money, not loses money, and lets one make money while sleeping. Tammy is an experienced eBay seller who shared the real ins-and-outs of what one needs to know and do to succeed. There were handouts and a Power Point presentation with a useful outline. Among the topics covered were

how to set up an account, how to list an item for auction or sale, how to decide how long to have it listed and how to determine the opening bid, considerations for packing and shipping, and much more. Tammy showed pictures of such items as dolls and shopping bags that sold for amazing amounts. There were many questions all through the presentation. Another successful WAUC General Meeting adjourned at 9:00 PM.

Respectfully submitted,

*Richard Durand WAUC General Meeting Secretary*

### Board Considers Windows 10 Tutorial

The WAUC Board Meeting for March 2016 was called to order at 6:15 PM on March 3rd. Present were Vice-President Gary Kohler, Treasurer Bill Gierach, General Meeting Secretary Richard Durand, and WAUCtalk Editor Julia Rice. Julia displayed a printed copy of the most recent issue of WAUCtalk. Everyone was reminded to sign in and to create a name tag. The due date for submitting articles for the next issue of WAUCtalk will be March 15<sup>th</sup> with an expected send-out date of from March 21st to March 23rd.

In a discussion of the WAUC Bylaws about membership, it was agreed that the rules state that WAUC publications can now no longer be sent to former members who have not yet renewed. However, it will be announced that all back issues will be sent to those who do renew and a renewal email reminder will be sent out. When called upon for the Treasurer's Report, Bill will also ask for renewals and for contact information corrections. And he will inform the members that the annual audit of the WAUC books has just been completed.

There was again discussion about replenishing the supply of prizes for the monthly raffle. Some possibilities mentioned were SD memory cards, USB card readers, USB expansion hubs, and gift cards. Bill said he will check again with the stores he shops at and also at sites online for appropriate items on sale.

The Board also returned to the discussion of possibly acquiring the Professor Teaches Tutorial program for Windows 10. Normally, WAUC also acquires new operating systems concurrently with Tutorial programs in order to show everyone actual examples of how things work. Due to the price of still another operating system, it was suggested that this time, WAUC try acquiring only the Tutorial program, which can be found online for about \$20.00 or less. But Bill reported that he has found a legitimate source online for the Windows 10 operating system for only \$60.00. As with other important decisions, it was decided that it was best to determine if there was enough interest by consulting the members again at the upcoming General Meeting. At about this time, former WAUC President Bruce Kosbab arrived and joined the meeting. There is a standing invitation for all former WAUC officers to attend WAUC Board Meetings.

There has been some confusion with the scheduling of the Tablet SIG for March. It normally falls on the fourth Thursday of the month but for this month, the fourth Thursday will be the religious holiday, Holy Thursday. When this was realized at last month's SIG, the next SIG for March was re-scheduled for a week later, March 31<sup>st</sup>. This change did not make it into the latest publication, the WAUC Bulletin, but it will be announced at the General Meeting this evening.

Along with the change of date for this SIG, a related topic was discussed, the situation of using the facilities of Clement Manor for the Mac SIG and Tablets Plus SIG. Though WAUC hosts these events, residents of Clement Manor are eligible to attend without joining WAUC and WAUC is not mentioned in the Clement Manor calender of events. The Clement Manor facilities, it was noted, are as excellent as can be, with private well-lit rooms, tables and chairs for everyone, and an outstanding Internet signal. The Board decided to see what happens at the next Tablet SIG on March 31st, and if necessary, this SIG can be re-located.

After these topics, the schedule of presentations was reviewed. This evening's presentation will be about How to Sell on eBay and for next month, April, there will be a presentation about Google services. The presenter for April has requested that he be allowed to begin five minutes earlier than usual and this was agreed to by the Board. At this time, there are no presentations scheduled for after April. Louise Dahms is still in the process of lining up a possible presentation about the Mac.

It was asked if anyone had logged on to see the recent APCUG Virtual Technology Conference. Richard was the only one. Speaking of APCUG, at the General Meeting, Julia will again pass around the list of available APCUG articles for members to indicate their preferences. Something being worked on that is still incomplete is the WAUC calendar. It used to be composed in Microsoft Publisher but the Board

was not sure that all members would be able to open and view Publisher files. Bill and Bruce mentioned that calendars can also be composed in spreadsheets and most members have Excel or Calc which will open spreadsheet files. Bruce offered to send a spreadsheet calendar template file to Richard. Bruce reported that the renewal period for Sam's Club memberships has almost expired for the year and he will make one more announcement at the General Meeting for WAUC members to see him if they are interested in joining Sam's Club.

And these were the main topics discussed at the WAUC Board Meeting for March 2016. The meeting was adjourned at 6:46 PM.

Respectfully submitted by

*Richard Durand WAUC Board Meeting Secretary*

## WAUC'S ONE-ON-ONE COMPUTER REPAIR SERVICE

All WAUC members qualify to receive WAUC's Oneon-One Computer Repair Service. As we have learned all too well, computers often have to be examined to determine exactly what their problems are. What we think might be the problem, might not really be the case. WAUC Treasurer Bill Gierach has been working with personal computers ever since they came along and few can match his experience. If your machine is crashing, running slow, making funny

**WAUC Sweatshirts** Long sleeved with WAUC Logo Now \$5.00 each Only one is available in each of these sizes and colors: Blue, Size Small Grey, Size Medium Gold, Size Medium Red, Size Large Red, Size Extra Large

noises, or whatever, let him take a look at it. This is just the first step. Subsequent payment for parts and labor may be necessary, but at least you'll be informed and able to make a better decision.

Computer examinations can be carried out at the WAUC Tutorial SIG, second Thursday of the Month, or the Q & A SIG, third Thursday of the month, both at 7:00 PM, Speedway Station, 60th and Layton in Greenfield, at Bill's home, or at your home. To facilitate this service, please first email, call, or speak to Bill to arrange the best time. Bill can be reached at [wdgierach@yahoo.com](mailto:wdgierach@yahoo.com) or at 414-421-6827.

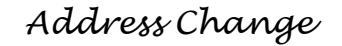

If you are changing your email or home address, please note: **Email address changes** should sent to Richard Durand at rgdurand@yahoo.com and Bill Gierach at wdgierach@yahoo.com. **Home address changes** should sent to Bill Gierach at wdgierach@yahoo.com.

### **Which of these topics are of interest to you? They are available from APCUG, and we may be able to fit your choice into the next issue. Email with your interest to [ricejulia@hotmail.com.](mailto:ricejulia@hotmail.com)**

• A Twisted View, Geof Goodrum: using another monitor in portrait mode

•Apple & Amazon to Vie for Best Streaming Device, Sandy Berger 

- •Black Fridays Matter, Greg Skalka
- •Brokestuff Mountain, Greg Skalka, 'fixing' things at home.
- Choosing the Right Computer by Melanie Birnborn,
- •Designing and Maintaining Websites, Dick Maybach
- •Digital Photography Tips & Tricks, Spike Smith
- •Downloading vs. Streaming What's the Difference?, Phil Sorrentino
- •Enliven Documents with Themes, Nancy DeMarte

•Google and TP-Link are introducing a new router for the smart home, John Pearce

• How to manage passwords and use Dropbox, Meeting Review, Mike Hancock

# Mac Tips By Ernie Cox, Jr.,

Director, Computer Club of Green Valley, AZ October – December 2015 issues, Green Bytes [http://www.ccgvaz.org/](http://www.ccgvaz.org) - ecoxjr (at) cox.net

Removing adware from your Mac <https://support.apple.com/en-us/HT203987>

Fifteen ways to keep your iPhone battery from running out [http://memes.com/10-reasons-why-iphone-battery](http://memes.com/10-reasons-why-iphone-battery-life/43)[life/43](http://memes.com/10-reasons-why-iphone-battery-life/43)

Ten Safari keyboard shortcuts that everyone should

### •Musings of an Apple Tyro - October (863 words), November (937 words), December (828 words). Lorrin Garson • My Chrome Away from Home, Greg Skalka .New Year, New Predictions, Greg Skalka •Streaming Media, Len Nasman • Tips for Printing a PowerPoint Presentation, Nancy Demarte •Upgrade to Win 10 – or Not?, Don Coon . What to Expect in Microsoft Office 2016, Nancy DeMarte • Word Preview Pane & Cursor Size - ICON Computer Users Group Q&A, Mary Phillips (Approx. 371 words). know [http://www.idownloadblog.com/2015/08/24/10-safari](http://www.idownloadblog.com/2015/08/24/10-safari-keyboard-shortcutsthat-everyone-should-know)[keyboard-shortcutsthat](http://www.idownloadblog.com/2015/08/24/10-safari-keyboard-shortcutsthat-everyone-should-know)[everyone-should-know](http://www.idownloadblog.com/2015/08/24/10-safari-keyboard-shortcutsthat-everyone-should-know)

• How to save money on accessories, Bart Koslow •Insert and Sign...no need to Swipe – EMV Credit Cards,

•Microsoft Office Apps for Your Apple or Android Devices,

•Interesting Internet Finds - Steve Costello • Internet Browser Tools, Jim Cerny

How-to: safely prepare and wipe your iPhone for resale or trade-in [http://9to5mac.com/2015/08/25/how-to-safely](http://9to5mac.com/2015/08/25/how-to-safely-prepare-wipe-your-iphonefor-resale-trade-in)[prepare-wipe-your-iphonefor](http://9to5mac.com/2015/08/25/how-to-safely-prepare-wipe-your-iphonefor-resale-trade-in)[resale-trade-in](http://9to5mac.com/2015/08/25/how-to-safely-prepare-wipe-your-iphonefor-resale-trade-in)

How to check iCloud activation lock status of an iPhone, iPad, or iPod touch [http://osxdaily.com/2015/09/04/check-icloud](http://osxdaily.com/2015/09/04/check-icloud-activation-lock-status-ios)[activation-lock-status-ios](http://osxdaily.com/2015/09/04/check-icloud-activation-lock-status-ios)

## **WAUC Membership Application** Date

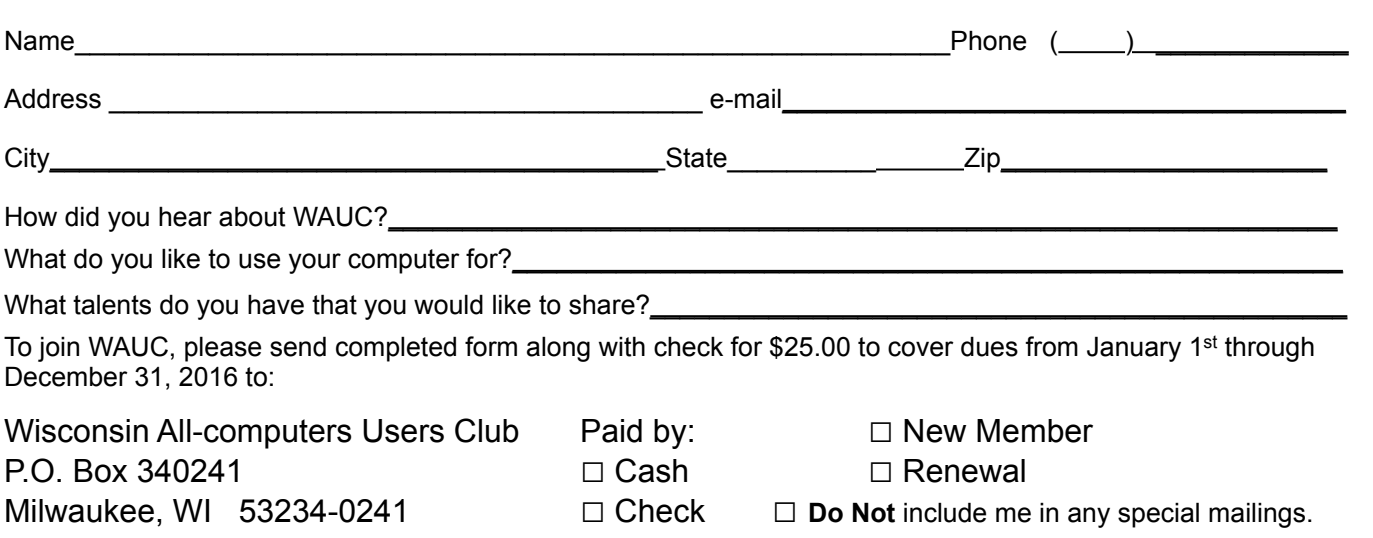

Phil Sorrentino

Nancy DeMarte 

•Mac Tips, Ernie Cox 

How to Start Dictation by Voice Command in Mac OS X

[http://osxdaily.com/2015/10/28/start-dictation-by](http://osxdaily.com/2015/10/28/start-dictation-by-voice-command-mac-os-x)[voice-command-mac-os-x](http://osxdaily.com/2015/10/28/start-dictation-by-voice-command-mac-os-x)

How to record video with your iPhone at concerts [http://www.gottabemobile.com/2015/10/24/how-to](http://www.gottabemobile.com/2015/10/24/how-to-record-video-with-your-iphone-at-concerts)[record-video-with-your-iphone-at-concerts](http://www.gottabemobile.com/2015/10/24/how-to-record-video-with-your-iphone-at-concerts)

How to create shopping lists, to-dos and other interactive checklists in Notes app [http://www.idownloadblog.com/2015/10/17/how-to](http://www.idownloadblog.com/2015/10/17/how-to-ios-9-notes-checklists)[ios-9-notes-checklists](http://www.idownloadblog.com/2015/10/17/how-to-ios-9-notes-checklists)

How to quickly locate a specific setting on your Mac [http://www.idownloadblog.com/2015/10/19/how-to](http://www.idownloadblog.com/2015/10/19/how-to-access-system-preference-panes-mac)[access-system-preference-panes-mac](http://www.idownloadblog.com/2015/10/19/how-to-access-system-preference-panes-mac)

Excel for Mac 2016: Six Tips to Master the New **Features** 

[http://www.techradar.com/us/how-to/software/](http://www.techradar.com/us/how-to/software/applications/excel-for-mac-2016-six-tips-to-master-the-new-features-1304368) [applications/excel-for-mac-2016-six-tips-to-master](http://www.techradar.com/us/how-to/software/applications/excel-for-mac-2016-six-tips-to-master-the-new-features-1304368)[the-new-features-1304368](http://www.techradar.com/us/how-to/software/applications/excel-for-mac-2016-six-tips-to-master-the-new-features-1304368)

How to quickly access Wallet and Apple Pay on the Lock screen

[http://www.idownloadblog.com/2015/10/02/how-to](http://www.idownloadblog.com/2015/10/02/how-to-wallet-apple-pay-lock-screen)[wallet-apple-pay-lock-screen](http://www.idownloadblog.com/2015/10/02/how-to-wallet-apple-pay-lock-screen)

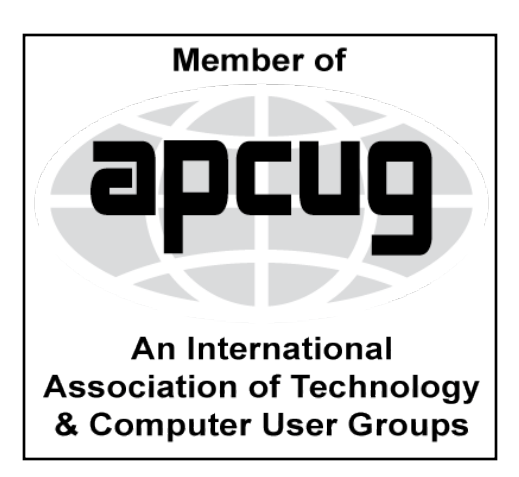

**WAUC Wisconsin All-computers Users Club P.O. Box 340241 Milwaukee, WI 53234-0241**

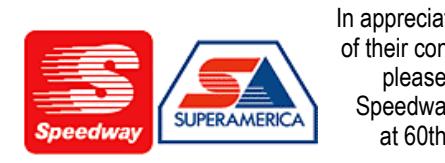

In appreciation for the use of their conference room, please patronize Speedway gas station at 60th & Layton.

# **First Class**

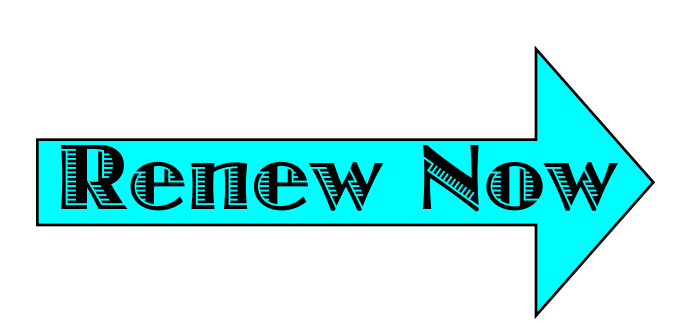